## **The Door County ARC EchoLink Repeater information:**

Node # 910826 Frequency: FM 147.21MHz / PL: (+) 107.2 This node is maintained and operated by K9HAH.

This is an open repeater located in Sturgeon Bay, WI, and everyone is welcome to use it. Feel free to use this repeater as a normal repeater, but be prepared for someone from anywhere in the world to connect in the middle of your QSO, and please welcome them also.

## **What is Echolink?**

EchoLink is a Voice Over Internet Protocol (VoIP) program that allows hams to connect with other hams in other parts of the country or the world using the Internet to reach the distant amateur's computer, repeater, or simplex link. EchoLink information is available from many places on the web including [www.echolink.org.](http://www.echolink.org/) A list of all currently active EchoLink Stations and Node Numbers is available from [www.echolink.org/logins.jsp.](http://www.echolink.org/logins.jsp)

## **General Guidelines**

- 1. Listen for a clear Frequency before attempting a Connection to a remote station
- 2. Always announce your Call Sign before sending DTMF Commands to the system
- 3. Listen for at least 10 seconds before transmitting or sending DTMF codes.
- 4. Key your microphone 1 second before transmitting or sending DTMF codes.
- 5. Leave 3-4 seconds between all transmissions.
- 6. Keep your transmissions short. Less than 90 seconds.
- 7. Disconnect after your conversation has ended. No monitoring of remote connections.
- 8. Do not connect then disconnect without at least giving your Call Sign.

**How to use of EchoLink on the W9DOR Repeater :**

**\*\* This is to call another Echolink Node via the W9DOR Repeater\*\***

First, check to see if the EchoLink is operational and if it might already be connected. Key your transmitter, give your call sign, and enter DTMF digits "**08**", then un-key. If the EchoLink is operational the response will be either "DISCONNECTED" or "CONNECTED TO XXXXX" where XXXXX is the call sign of the connected station.

If EchoLink is already connected, the connected station will hear the transmissions you make.

If EchoLink is NOT CONNECTED, your choice would be to connect to a station using it's node number by keying your transmitter, enter DTMF remote node number, then un-key.

EchoLink will respond with one of the following messages: "CONNECTING TO XXXXX" or you may get the response "XXXXX NOT FOUND."

If you hear the "CONNECTING TO…." message, wait until you hear "CONNECTED TO XXXXX" and then give a short call. If you hear the "NOT FOUND" the station is not currently logged into the EchoLink server.

On occasion the connection is actually made but not announced. If you get "CONNECTING TO XXXXX" followed by silence, key your transmitter and enter DTMF digits "**08**" then un-key to get the status of the connection.

If you successfully connected to a station, when you are finished with your QSO, key your transmitter, enter DTMF digits "**#**" and then un-key to disconnect.

Echolink can be used from a computer, and when operational with the EchoLink software you will be able to connect to the repeaters across the world using your personal computer. You can also use a Droid or iPhone / iPad with the Echolink software installed. In order to use the software and connect to the EchoLink routing server via the internet, you **must** register your Call Sign with echolink.org. Call Sign validation is required. An excellent FAQ for validate is [http://www.echolink.org/faq\\_validation.htm](http://www.echolink.org/faq_validation.htm) . If using a computer to make contacts, a microphone, speakers and internet connection is required. The online EchoLink node has a **timeout of 3 minutes**.

-------------------------------------------------------------------------------------------------------------------------------------

For more information on how to use Echolink on a computer visit: <http://www.echolink.org/faq.htm>

## **Quick Guide:**

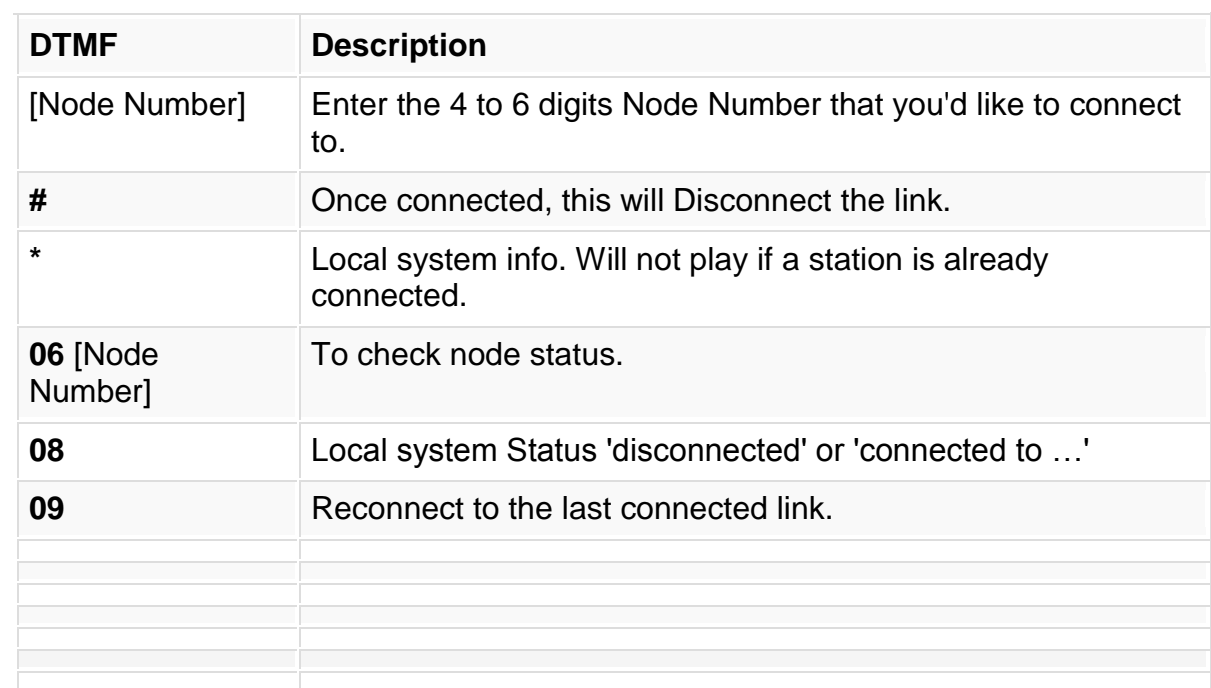